## **Saving Project**

To save a project select the File Save project as menu on the main toolbar.

The dialog will appear:

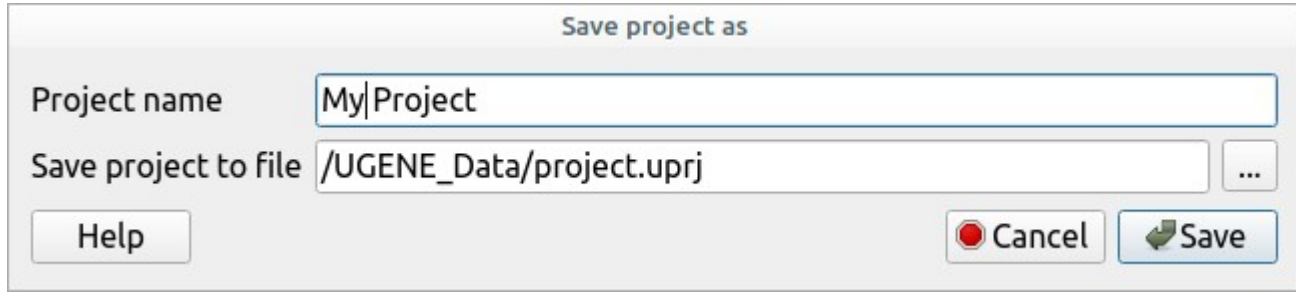

Here you need to specify the visual name for the project and the directory and file to store it.